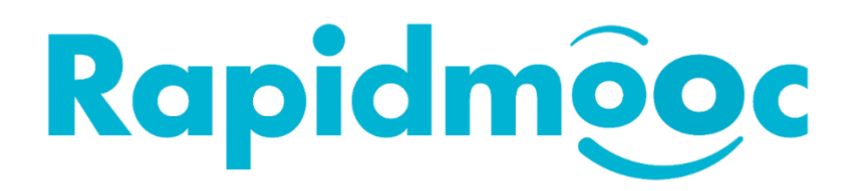

## How to change reversed camera input

Version 1.01 – May 2022

## **Context**

Depending on the camera settings, sometimes the video input from the camera can appear reversed, meaning it may be difficult to read the text a presenter may showing via the camera input.

## **Solution**

- 1. Point the camera remote towards the camera and push the "menu" button
- 2. Select the "video" menu on the screen and change the "image mode" from "stand" to "mirror", as indicated in the image below.

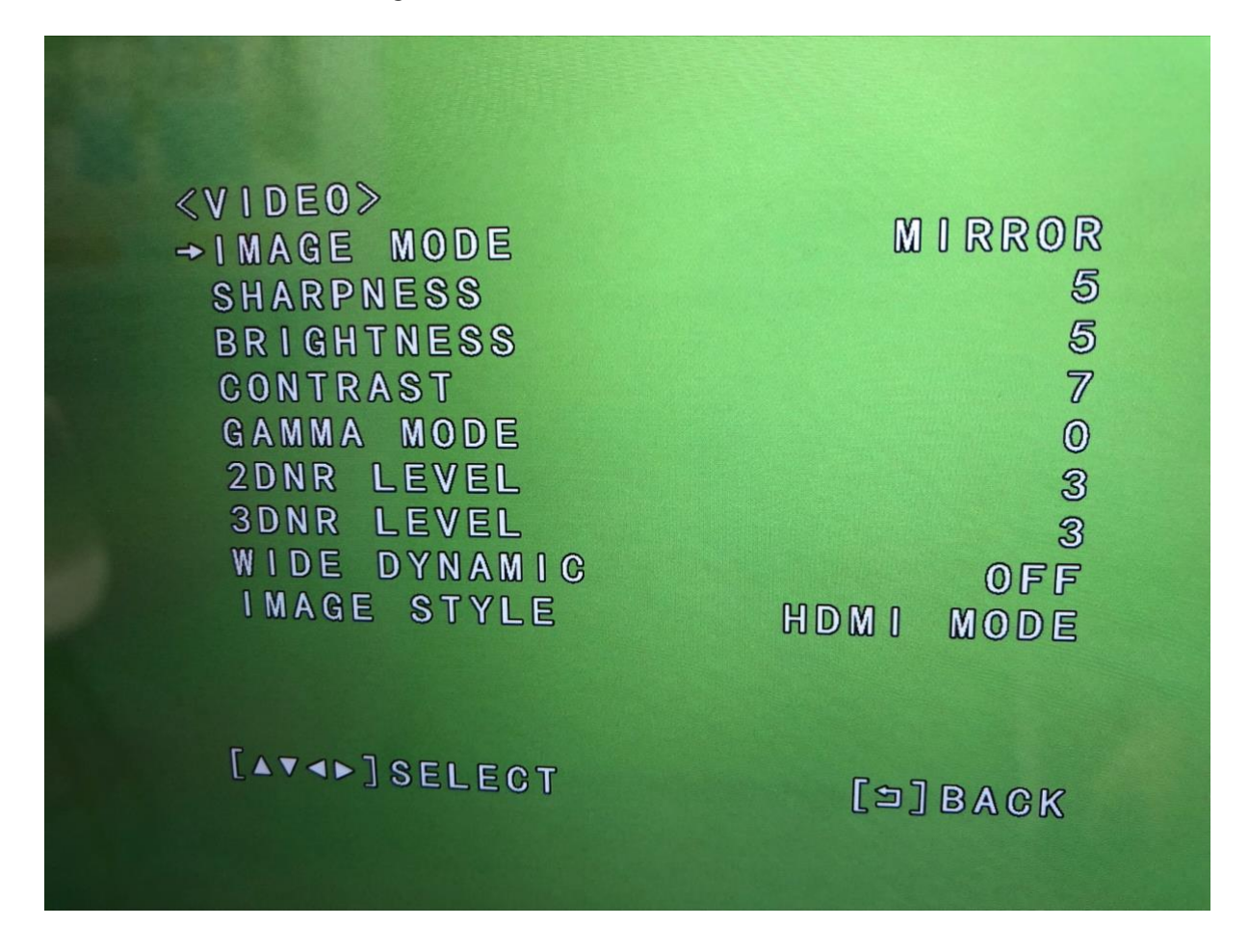